## **How to Make the Database Image Larger**

The Appilistic Clubhouse Database has been designed to "fill the screen" of the smallest and lowest resolution monitors currently in use by our clubhouse clients. Unfortunately, more modern monitors tend to be larger and have higher resolution, making the database image appear small.

Microsoft Windows gives you the ability to adjust your display size and make images appear larger on screen, without changing screen resolution or other hardware-related configuration settings. The maximum setting is 150% in Windows 7, 175% in Windows 10.

1. 100% Setting:

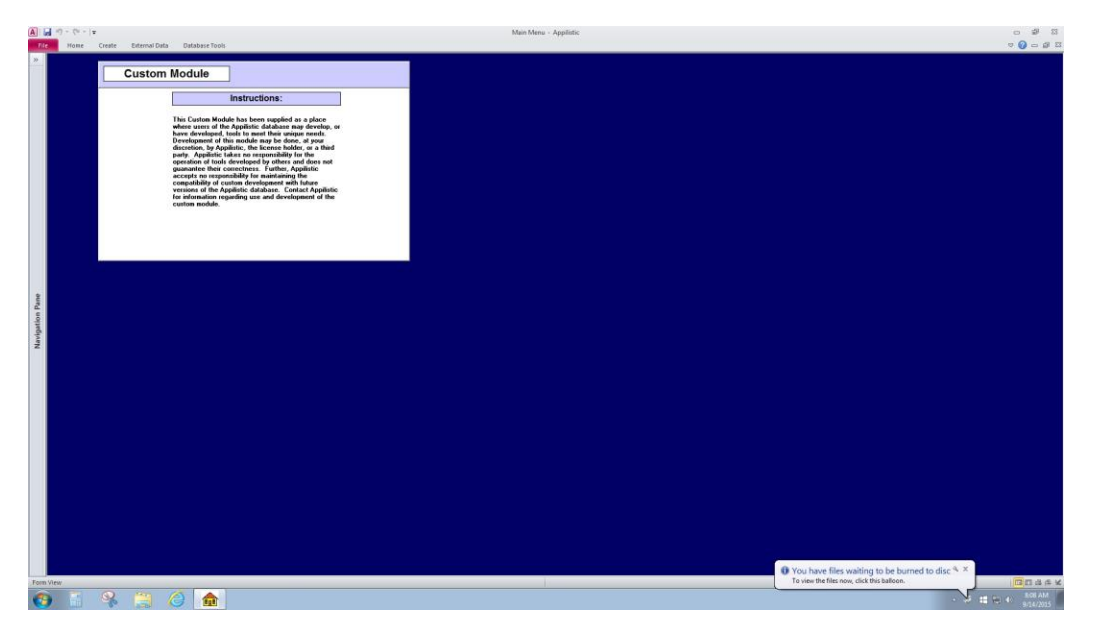

2. 150% Setting:

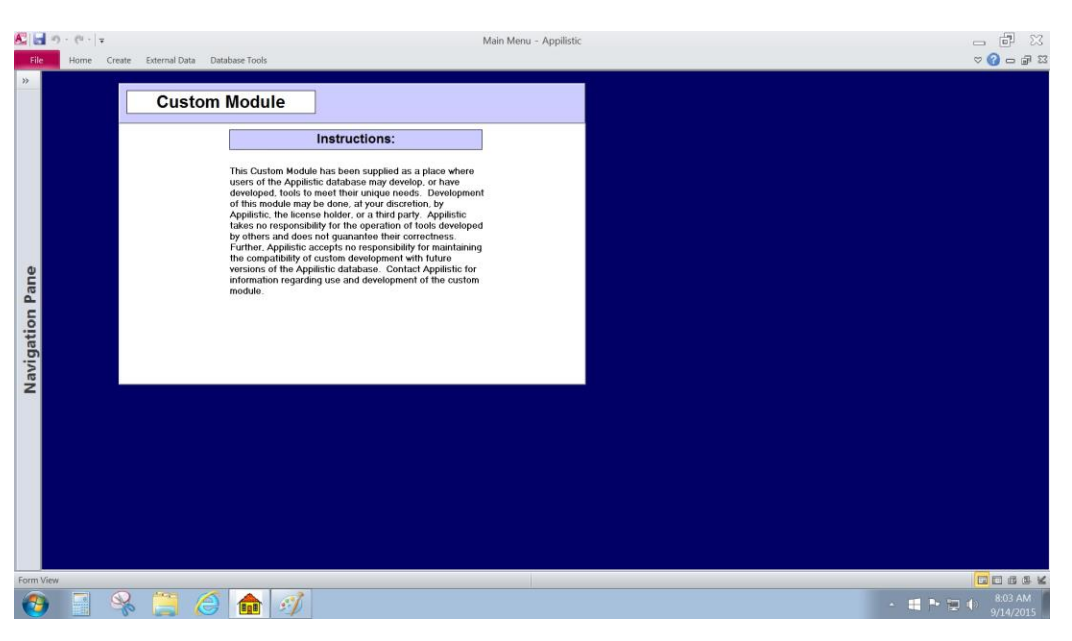

## **Procedure for Window 7 and earlier:**

- 1) Open the Control Panel:
	- a. Left click the Start Button or Orb.
	- b. Select "Control Panel".
- 2) Navigate to the "Display Panel":
	- a. If viewing the Control Panel by Category:
		- i. Select "Hardware and Sound"
		- ii. Select "Display" or the subcategory "Make text and other items larger or smaller".
	- b. If viewing the Control Panel by Icons (Classic View):
		- i. Select "Display".
- 3) Adjust to a larger (higher percentage) setting.

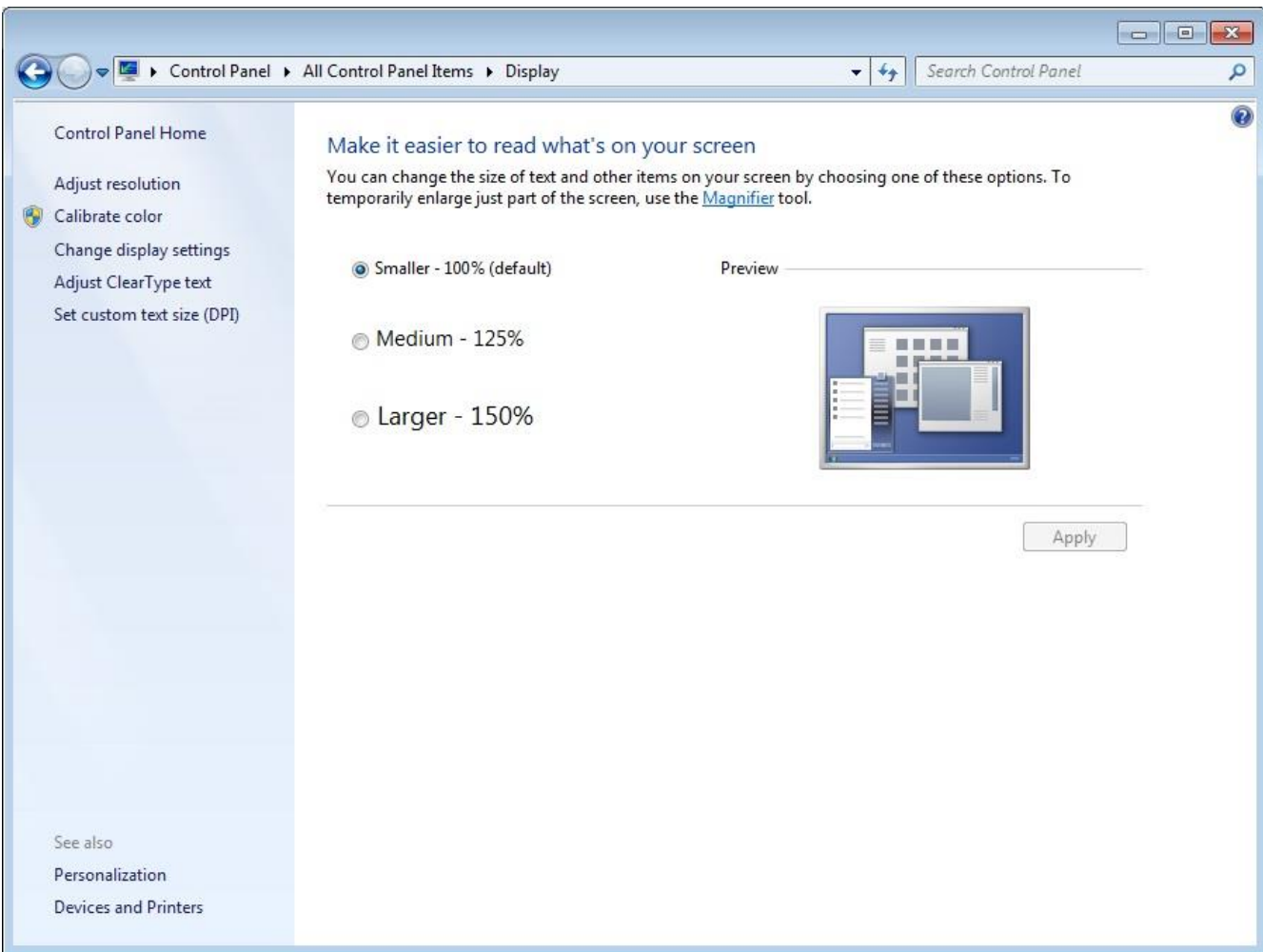

- 4) Click on "Apply".
- 5) Log off and log back on to Windows.

**NOTE:** Making these adjustments will change how everything appears on your desktop, including your shortcuts. Because the shortcuts will appear larger, Windows must reorganize them to fit. Fortunately, the changes will not become permanent unless you reorganize your shortcuts within the larger display setting. Simply using the larger shortcuts will have no impact, and they will reassume their original position on your desktop when you revert to the smaller, default display settings.

1. 100% Setting:

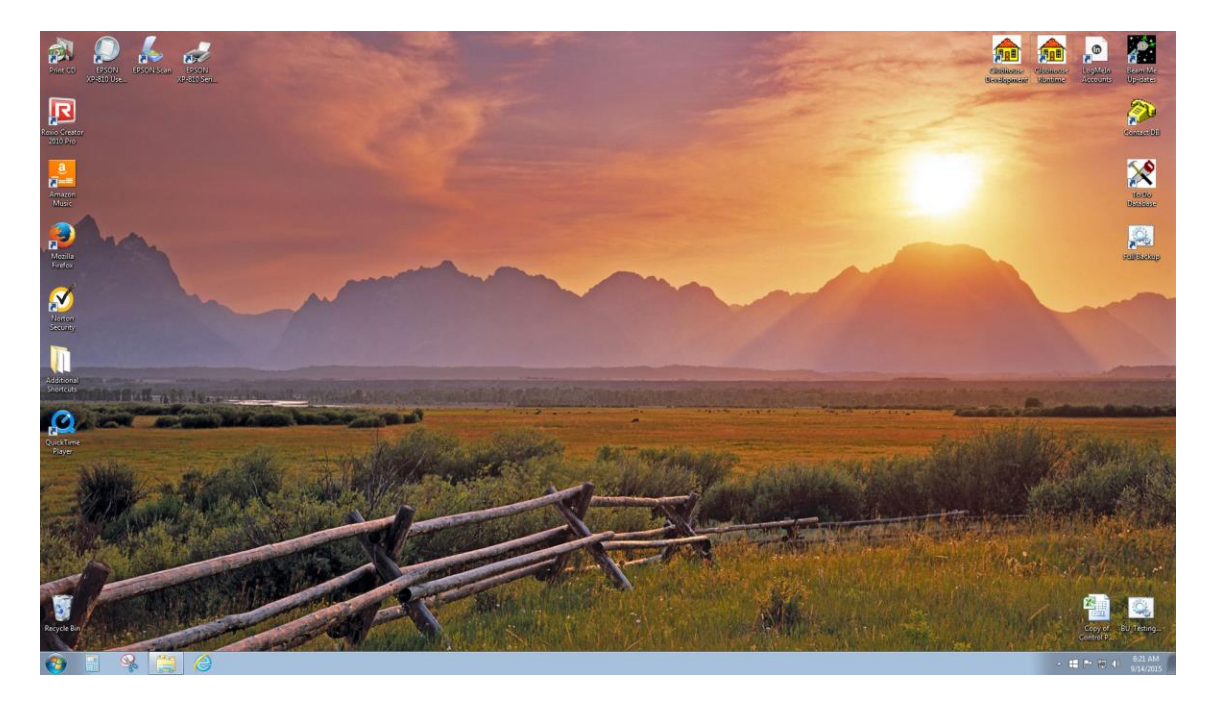

2. 150% Setting:

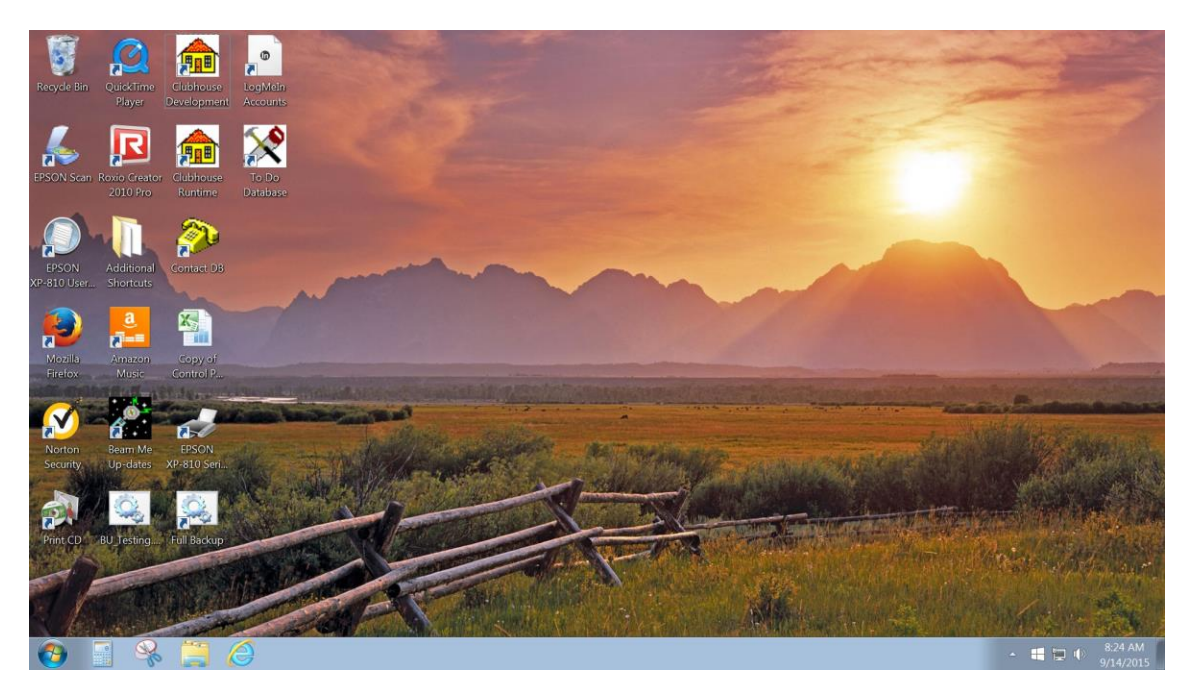

## **Procedure for Window 10:**

- 1) Open the Display Control Panel:
	- a. Left click the Windows Button or Start Button
	- b. Select "Settings"
	- c. Select "System", and then "Display"
- 2) Adjust to a larger (higher percentage) setting.

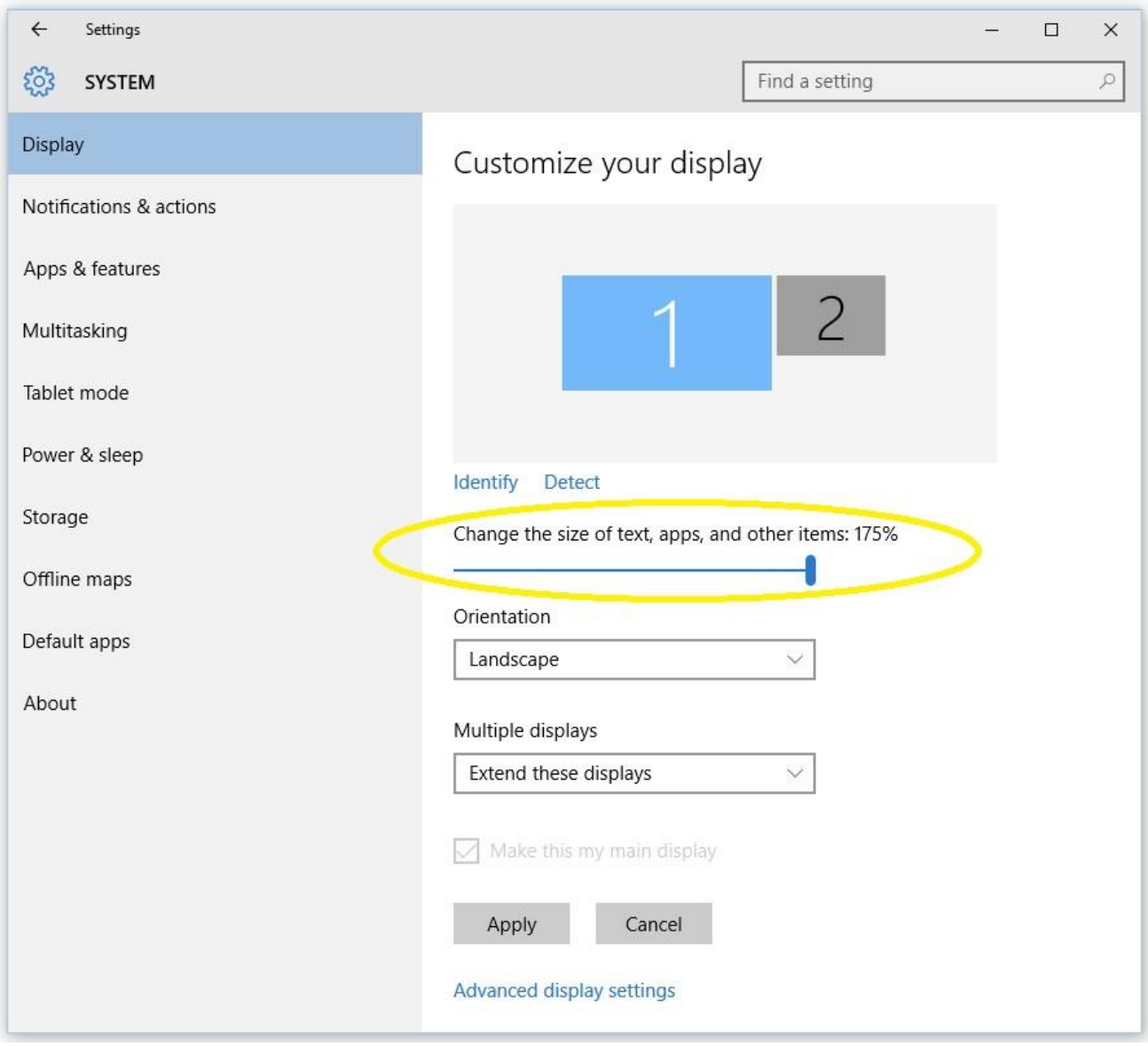

3) Click on "Apply".

**TIP:** In Windows 10, there is no need to Log off and log back on to Windows.